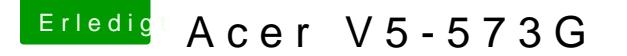

## Beitrag von Cono69 vom 24. Mai 2014, 23:09

ich habe ein Acer V5-573G mit folgenden Hardwarekomponenten: Processor: Intel(R) Core(TM) i5-4200U CPU @ 1.60GHz (4 CPUs), ~2.3GHz

Memory: 8192MB RAM

Display Devices--------------- Card name: Intel(R) HD Graphics Family Manufacturer: Intel Corporation Chip type: Intel(R) HD Graphics Family DAC type: Internal Device Type: Full Device Device Key: Enum\PCI\VEN\_8086&DEV\_0A16&SUBSYS\_079B1025&REV\_09 Display Memory: 1792 MB Dedicated Memory: 32 MB Shared Memory: 1760 MB

Sound Devices ------------- Description: Lautsprecher (Realtek High Definition Audio) Default Sound Playback: Yes Default Voice Playback: Yes Hardware ID: HDAUDIO\FUNC\_01&VEN\_10EC&DEV\_0282&SUBSYS\_1025079B&REV\_1000 Manufacturer ID: 1 Product ID: 100 Type: WDM Driver Name: RTKVHD64.sys Driver Version: 6.00.0001.7076 (English) Driver Attributes: Final Retail WHQL Logo'd: Yes Date and Size: 5/20/2014 14:16:01, 3698904 bytes Grafikkarte: NVIDIA GeForce GT 750M

Intel(R) 8 Series Chipset Family SATA AHCI Controller Ich möchte auf dem Notebook Mac OS X 10.8 installieren. ist das Notebook dafür geeignet? Beitrag von Tuxuser vom 24. Mai 2014, 23:11

Führe bitte mal folgendes Programm aus und poste hier einen Screensh welches du von "Check Compatibility" erhältst:

System Infohoffp://hackintosh-forum.de/ind&page=Thread&threadID=1236

greetz

Beitrag von al6042 vom 24. Mai 2014, 23:18

Da in deinem Laptop sowohl die interne Intel HD Graphics als auch die Nvid zum Einsatz kommen, musst du prüfen, ob die Nvidia Karte im BIOS ansonsten wird das nix. Die hier genutzte Optimus Technologie wird von Mac OS X nicht unterstützt.

Beitrag von Cono69 vom 24. Mai 2014, 23:21

hallo ich habe noch kein Mac wie kann ich die Datei unter windows ausführen

Beitrag von Tuxuser vom 24. Mai 2014, 23:22

Nimm die DaStyesite mInfoWin.zip

Beitrag von Cono69 vom 24. Mai 2014, 23:31

hier die datei

Beitrag von toemchen vom 25. Mai 2014, 11:51

:hware:

Beitrag von Illusion87 vom 25. Mai 2014, 14:57

Die NVidia karte muss bei Mavericks nicht mehr deaktiviert werden hier rei NVidia kexte zu löschen die intel karte im bios auf 64mb stellen

Mountian Lion geht nur wenn du die Geforce ausschalten kannst und das PMpatch patchen dann kannst du auch das originale power managment nutzen

Gesendet von meinem GT-I9195 mit Tapatalk

Beitrag von Cono69 vom 25. Mai 2014, 15:17

Beitrag von al6042 vom 25. Mai 2014, 15:20

Im Finder navigierst du in den Ordner /System/Library/Extensions, sortie Namen und markierst alle Kexte die mit Geforce beginnen und löschst diese. Danach noch alle Kexte die mit NV beginnen, markieren und ebenfalls lösche